# Opazovanje asteroida Vesta s teleskopom GoChile

#### $J_{\psi}$ **ALEXANDER GAYDUKOV**

 $\rightarrow$  V članku bom na kratko predstavil svojo izkušnjo iz udeležbe na poletni šoli GoChile. Povedal bom nekaj besed o orbitalni mehaniki, asteroidih in o raˇcunalniškem programu, ki sem ga napisal za avtomatično obdelavo podatkov.

## **Uvod**

Konec avgusta 2022 sem se udeležil prve poletne astronomske šole GoChile, ki jo je v Ajdovščini organizirala Univerza v Novi Gorici. Petdnevne šole se je udeležilo 16 dijakinj in dijakov iz različnih gimnazij v Sloveniji. Podnevi smo poslušali zanimiva predavanja, ponoči smo opazovali nebo: malo z lastnimi teleskopi, pretežno pa na daljavo s slovenskim robotskim teleskopom v Čilu. Opazovanja s teleskopom v Cilu smo opravljali v dvojicah. Vsaka dvojica ˇ se je lotila svojega projekta.

Moja skupina se je osredotočila na raziskovanje asteroidov. Ti so izjemnega pomena za prouˇcevanje zgodovine Osončja, ker so ostali večinoma nespremenjeni od njegovega nastanka. Trki asteroidov z Zemljo so v preteklosti opazno spremenili našo biosfero. Poleg tega bodo morda asteroidi predstavljali neprecenljiv vir surovin v prihodnosti.

Najprej sva poiskala primeren asteroid za ta projekt. Moral je biti neprekinjeno viden v čilski noči, konec avgusta v času vsaj enega obrata okoli svoje osi. Pri izbiranju sva uporabila podatkovno bazo JPL malih teles Osončja [2]. Izbrala sva asteroid Vesto najsvetlejši na nebu in največji v asteroidnem pasu. Imela sva še mnogo drugih kandidatov, ampak ta je izstopal po svojih lastnostih. Iz meritev sva določila njegove orbitalne elemente, svetlobno krivuljo in periodo vrtenja.

Na opazovanje sva se temeljito pripravila. Izdelala sva podroben načrt za opazovanje, preverila vremensko napoved, določila frekvenco slikanja, filter in ekspozicijo. Vse to sva naredila pod skrbnim vodstvom mentorjev. Ko je prišel čas za opazovanje, sva se prijavila na nadzorni računalnik Vega. Zagnala sva snemanje in vnesla nastavitve. Potem je bilo treba čakati pri računalniku. Naslednji dan sva obdelala slike na Vegi in si jih prenesla na najina računalnika.

Iz slik se je dalo razbrati relativno svetlost in položaj objekta glede na bližnje zvezde. Iz meritev relativne svetlosti sva narisala svetlobno krivuljo asteroida (slika 1). Pike ustrezajo posameznim meritvam, modra črta pa je polinomska aproksimacija svetlobne krivulje. Ocenjen čas rotacije asteroida je 5,4 h, kar se dobro ujema z znanim časom 5,34 h.

Na podlagi dobljenih geocentričnih ekvatorialnih koordinat sva lahko ocenila orbito Veste.

Ker je teleskop samo en, smo ga uporabljali v različnih terminih. Moja skupina je lahko uporabljala teleskop predzadnjo noč pred koncem poletne šole. V preostalih kratkih 30 urah sva morala obdelati vse pridobljene podatke in na koncu predstaviti najin projekt drugim udeležencem poletne šole.

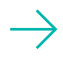

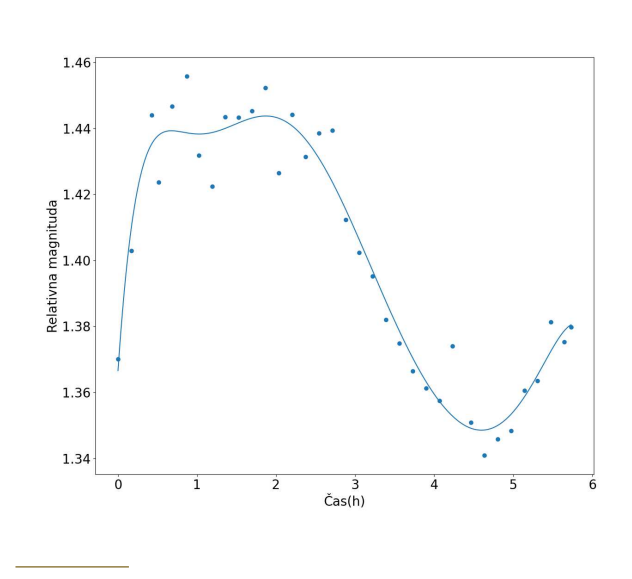

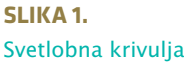

# **Dolocanje tirnice ˇ**

Pri obdelavi velike množice podatkov v kratkem ˇcasu sva si pomagala s programom, ki sva ga napisala še pred opazovanjem. Ko sva opravila opazovanje in pridobila vse podatke, sva jih vstavila v programe in takoj dobila rezultate. Program, ki ga bom predstavil v nadaljevanju, sva napisala, da bi lažje vizualizirala razliko med znano in izmerjeno orbito asteroida.

Da bi si lažje predstavljali orbito asteroida, sva dodala še nekaj teles v animacijo: Zemljo, Mars in Jupiter. Za vsako telo v animaciji sem izračunal Keplerjevo orbito. Upošteval sem le gravitacijski privlak med telesom in Soncem. Keplerjeva orbita je določena s šestimi orbitalnimi elementi. Obliko elipse, po kateri kroži nebesno telo, določata velika polos in izsrednost (ekscentričnost). Tretji element je kot, ki nam pove orientacijo orbite v njeni ravnini. Določen mora biti tudi čas, ko telo prečka neko posebno točko, za katero je običajno vzet perihelij. Ko preskočimo v tretjo dimenzijo, potrebujemo še dva parametra: inklinacijo – kot, za katerega je nagnjena ravnina tira, in dolžino dvižnega vozla oz. kot, ki nam pove orientacijo ravnine tira glede na izhodiščno ravnino (npr. ekliptiko). Prikaz orbitalnih elementov je na sliki 2.

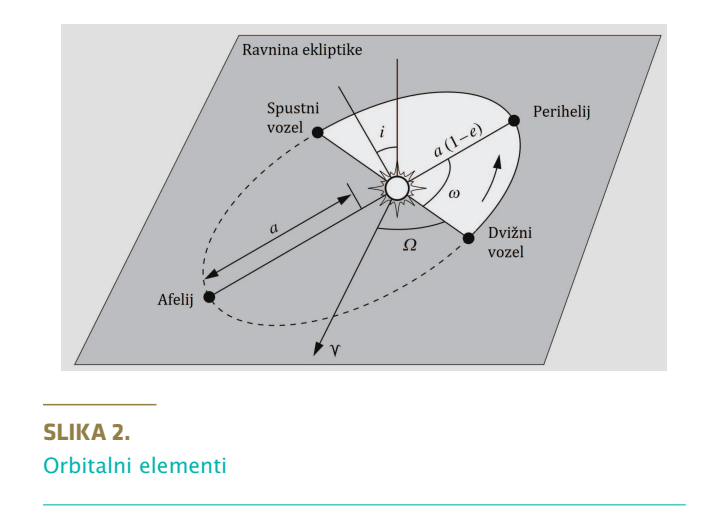

Iz teh podatkov lahko izračunamo lego telesa v odvisnosti od ˇcasa. Ce poznamo vse orbitalne ele- ˇ mente, si to tirnico zelo nazorno predstavljamo. Namesto orbitalnih elementov lahko uporabimo vektorja zaˇcetne hitrosti in položaja (skupaj 6 vektorskih komponent), kar je bolj primerno za numerično rešitev. Ta metoda je bolj univerzalna, saj je z njo mogoče upoštevati vplive drugih teles, ki popačijo orbito. V bistvu so analitično rešljive naloge le manjšina od vseh matematičnih nalog: eden od znanih primerov je problem 3 teles. Tu pride prav uporabno znanje programiranja, ki je izjemnega pomena tudi za obdelavo podatkov, še posebej v astronomiji.

### **Program**

Napisati sem moral program, ki izračuna položaje telesa na danem časovnem intervalu in jih potem nariše v tridimenzijskem prostoru. Obstaja več načinov storiti to. Za tirnico sem računal posamezne točke s pomočjo analitične metode, za koordinate telesa pa sem uporabil numerično metodo.

Pri prvi metodi sem najprej izračunal pravo anomalijo in razdaljo od Sonca. Potem sem te pretvoril v heliocentrične ekliptične koordinate. Pri drugi metodi sem sledil istemu postopku za zaˇcetni položaj in hitrost. In zatem sem integriral po ˇcasu s funkcijo *odeint* iz knjižnice *scipy*. Za risanje točk sem uporabil knjižnico *matplotlib*, za animacijo pa sem uporabil funkcijo *FuncAnimation* iz *matplotlib.animation*, ki v enakih časovnih intervalih pokliče drugo funkcijo za posodobitev položajev teles (v mojem programu se imenuje *animate()*).

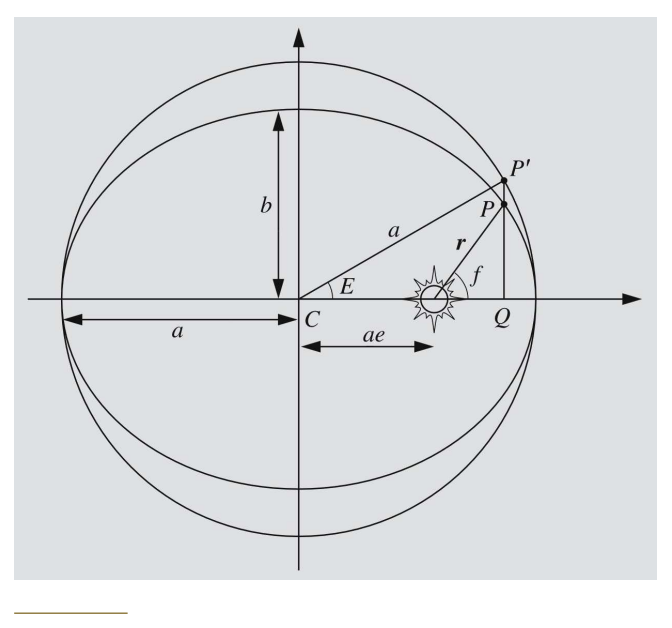

**SLIKA 3.** Anomalije

Za koordinate telesa je najprej treba dobiti pravo anomalijo: lahko jo imamo že podano ali jo lahko izračunamo v odvisnosti od časa. Za to uporabimo Keplerjevo enačbo  $E - e \sin(E) = M$ , kjer je *E* ekscentrična anomalija, M srednja anomalija.

Enkrat, ko imamo ekscentrično anomalijo, lahko dobimo pravo anomalijo f: tg *f*  $\left(\frac{f}{2}\right) = \sqrt{\frac{1+e}{1-e}}$ 1−*e* tg *E*  $(\frac{E}{2})$ . Pri računanju s koti moramo paziti, da so v pravilnih kvadrantih. Izračunajmo razdaljo telesa od gorišča orbite:  $r = a(1 - e \cos(E)) = a \frac{1 - e^2}{1 + e \cos(f)}$ .

Zdaj lahko pretvorimo pravo anomalijo in orbitalne elemente v ekliptične heliocentrične koordinate z nekaj sferične trigonometrije (slika 4).

Pri numerični metodi pa bo treba rešiti znano diferencialno enačbo:  $\overrightarrow{r} = \frac{GM}{r^3}$ *r* 3 <sup>−</sup>*⇀r* . Zaˇcnemo z znanimi zaˇcetnimi pogoji – imamo že vektorja položaja in hitrosti ob ˇcasu *t* = 0. Nato izraˇcunamo nov položaj in hitrost po ˇcasu *dt*. In tako se postopoma premikamo naprej. Oglejmo si enačbe gibanja. Pospešek lahko izračunamo iz Newtonovega gravitacijskega zakona. Vemo tudi, da je hitrost sprememba razdalje v času dt:  $\vec{v} = \frac{d\vec{r}}{dt}$ ; pospešek pa je sprememba hitrosti v  $\text{času dt: } \vec{a} = \frac{\vec{dv}}{dt}$ . V funkciji *calcPos()* ustvarimo

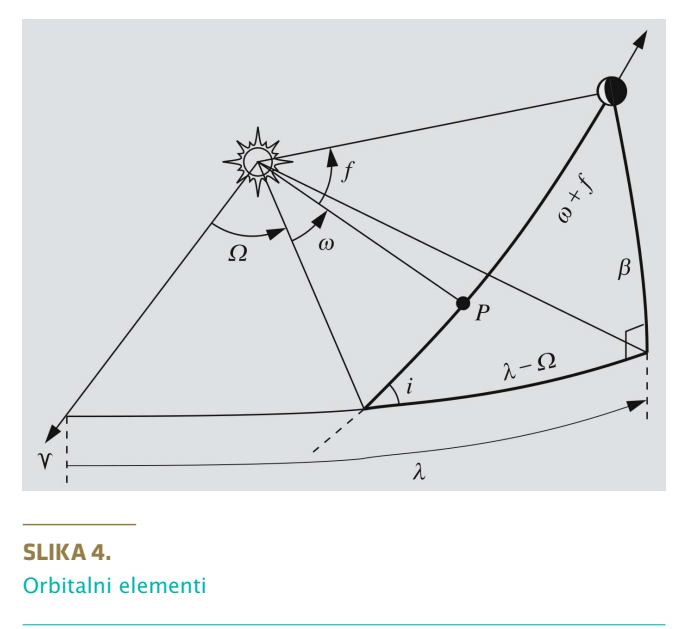

zanko, ki bo s pomočjo funkcije *updateVect*() računala nove vrednosti hitrosti in položaja:

$$
\text{acc} = -\frac{GM}{(\text{pos}[0]^2 + \text{pos}[1]^2 + \text{pos}[2]^2)^{\frac{3}{2}}} \cdot \text{pos}
$$
\n
$$
\text{vel+} = \text{acc} \cdot \text{dt}
$$

Pos, acc in vel so vektorji položaja, pospeška in hitrosti zapisani s tabelami knjižnice numpy.array(), ki nam omogoča lažjo manipulacijo tabel.

Z adaptacijo funkcij *drdt()* in *calcPos()*, bi se dalo trivialno prilagoditi program za sistem več teles.

Bralci, ki si želijo ogledati program, ga lahko najdejo na spletni strani https://github.com/Alex-Outis/animationOrbits/.

## **Literatura**

- [1] Notes on celestial mechanics (chapters 1, 9, 10, 13), Fundamental astronomy(chapter 6), Wikipedia in dokumentacija uporabljenih knjižnic.
- [2] https://ssd.jpl.nasa.gov/tools/sbdb\_ lookup.html#/ in https://ssd.jpl.nasa. gov/tools/sbwobs.html#/

 $\times$   $\times$   $\times$